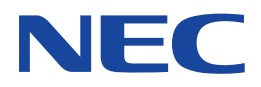

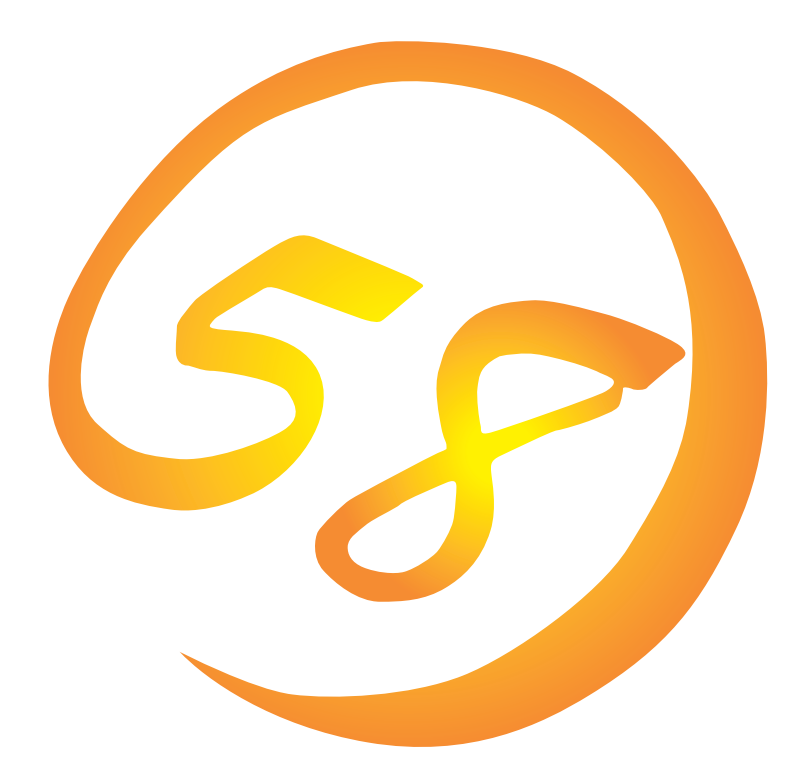

**NEC Express** Express5800

**ESMPRO/ServerAgent (Windows NT版)**

ONL-051-COMMON-003-99-0004

ESMPRO ExpressPicnic EXPRESSBUILDER Microsoft Windows Windows NT MS-DOS Microsoft Corporation

Novell NetWare Novell, Inc. Mylex Mylex Corporation

Windows 2000 Microsoft® Windows® 2000 Server operating system Microsoft® Windows® 2000 Advanced Server operating system Microsoft® Windows® 2000 Professional operating system

Windows NT Microsoft® Windows NT® Server network operating system version 4.0 Microsoft® Windows NT® Workstation network operating system version 4.0

Windows 98 Microsoft® Windows®98 operating system

Windows 95 Microsoft® Windows®95 operating system

- $(1)$
- $\overline{2}$
- (3) NEC おさん はじょうこく はんしょうしょう
- $\overline{4}$

 $5$ 

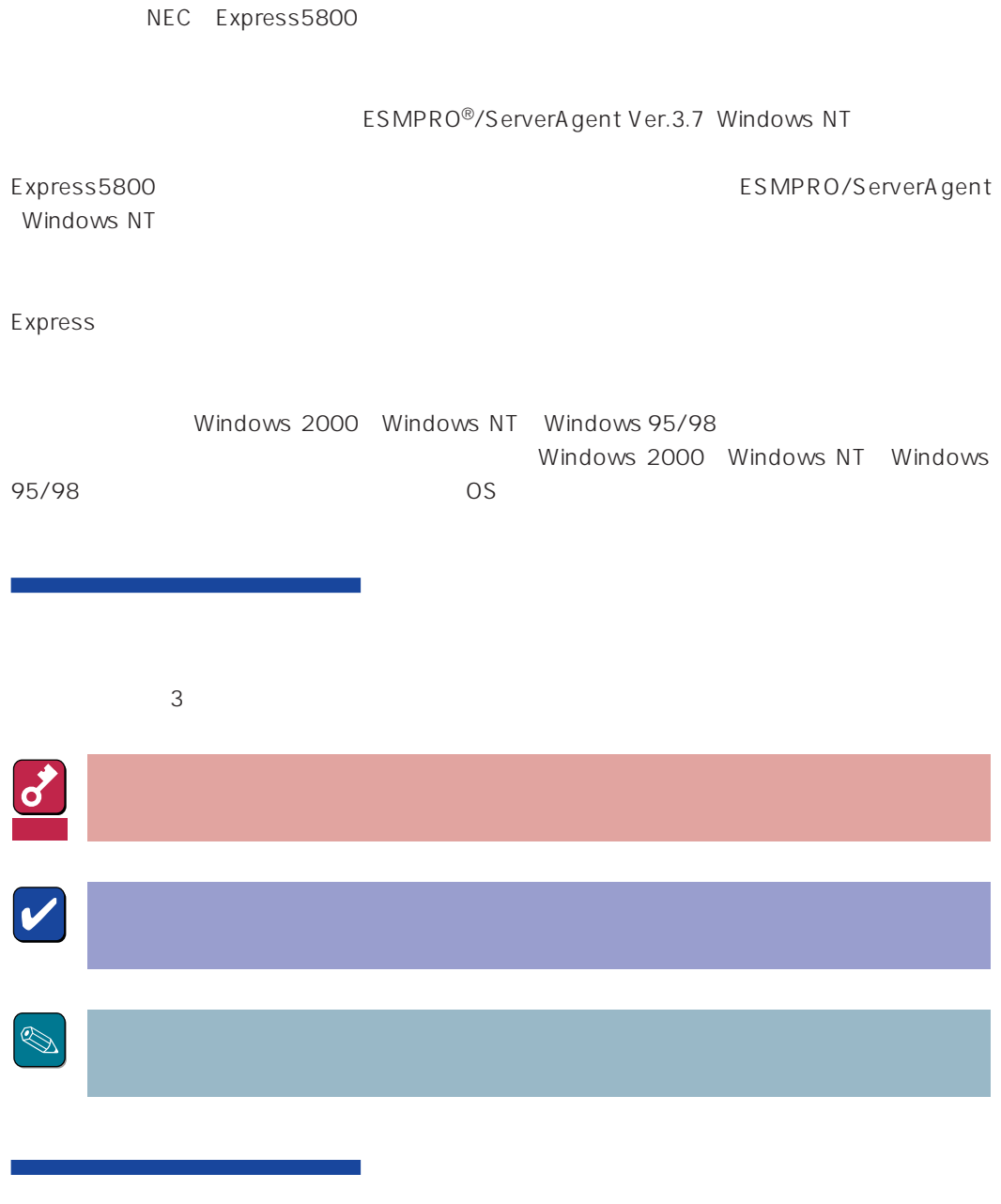

CD-ROM

#### http://www.express.nec.co.jp/

Express5800 58 Q&A Express

#### http://www.fielding.co.jp/

 $NEC$ 

# **ESMPRO**

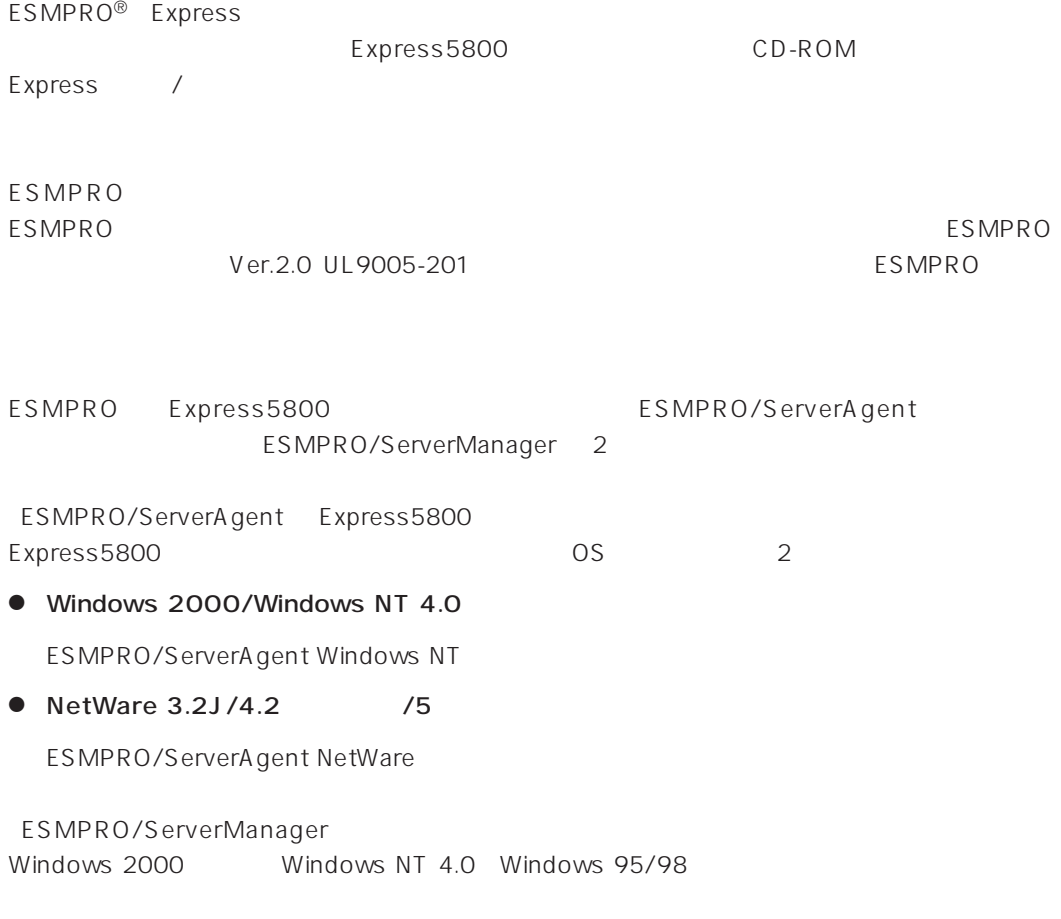

 $\begin{picture}(20,20) \put(0,0){\line(1,0){10}} \put(15,0){\line(1,0){10}} \put(15,0){\line(1,0){10}} \put(15,0){\line(1,0){10}} \put(15,0){\line(1,0){10}} \put(15,0){\line(1,0){10}} \put(15,0){\line(1,0){10}} \put(15,0){\line(1,0){10}} \put(15,0){\line(1,0){10}} \put(15,0){\line(1,0){10}} \put(15,0){\line(1,0){10}} \put(15,0){\line(1$ ヒント�

ESMPRO/ServerManagerに関する説明については、「ESMPRO/ServerManagerインストレーショ

ESMPRO

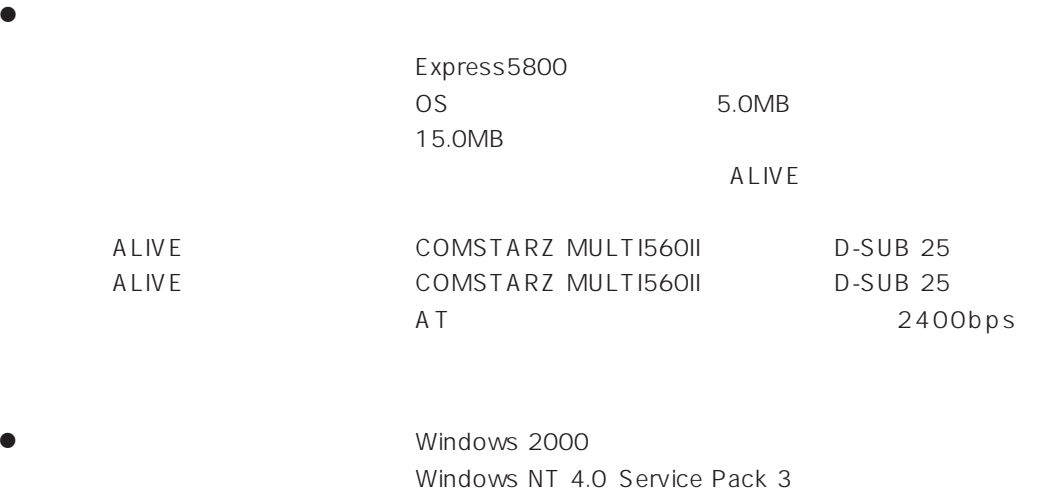

ESMPRO/ServerAgent Windows NT TCP/IP TCP/IP SNMP

# TCP/IP

TCP/IP のだとなってはスタートメニューがあります。

# SNMP

Windows 2000

SNMP

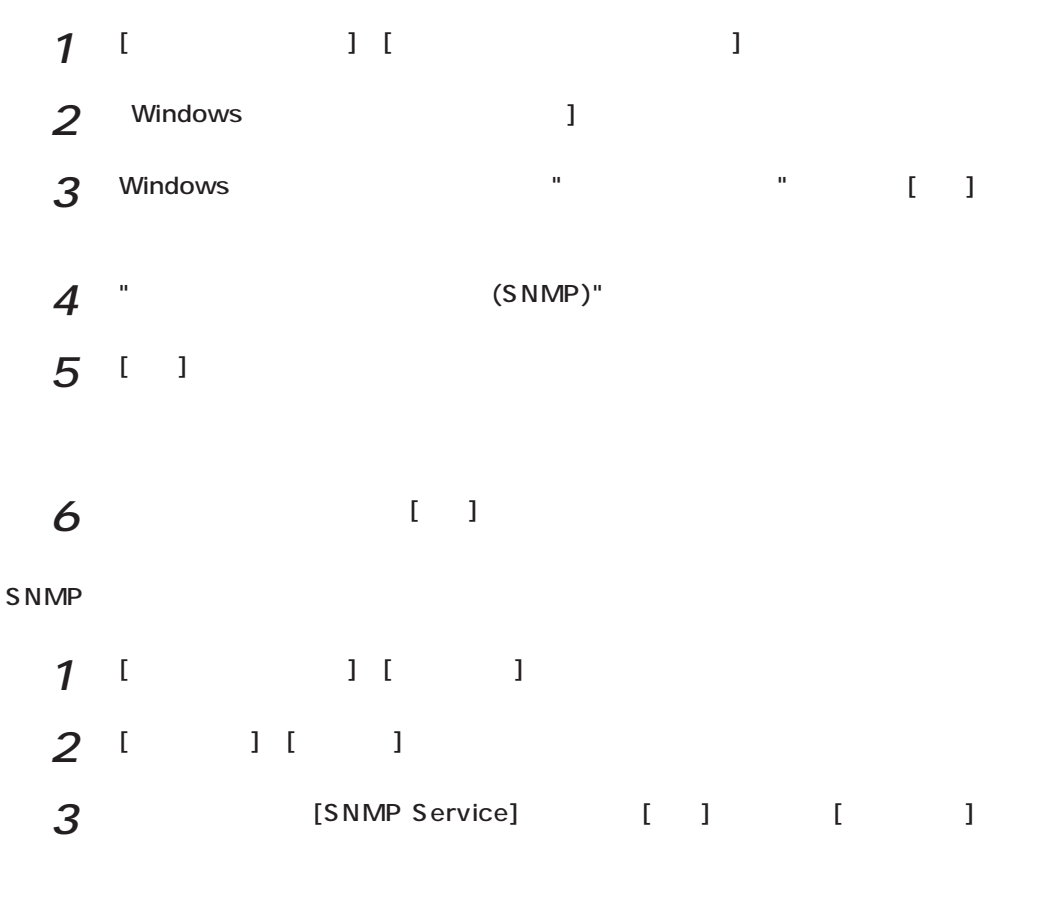

SNMP

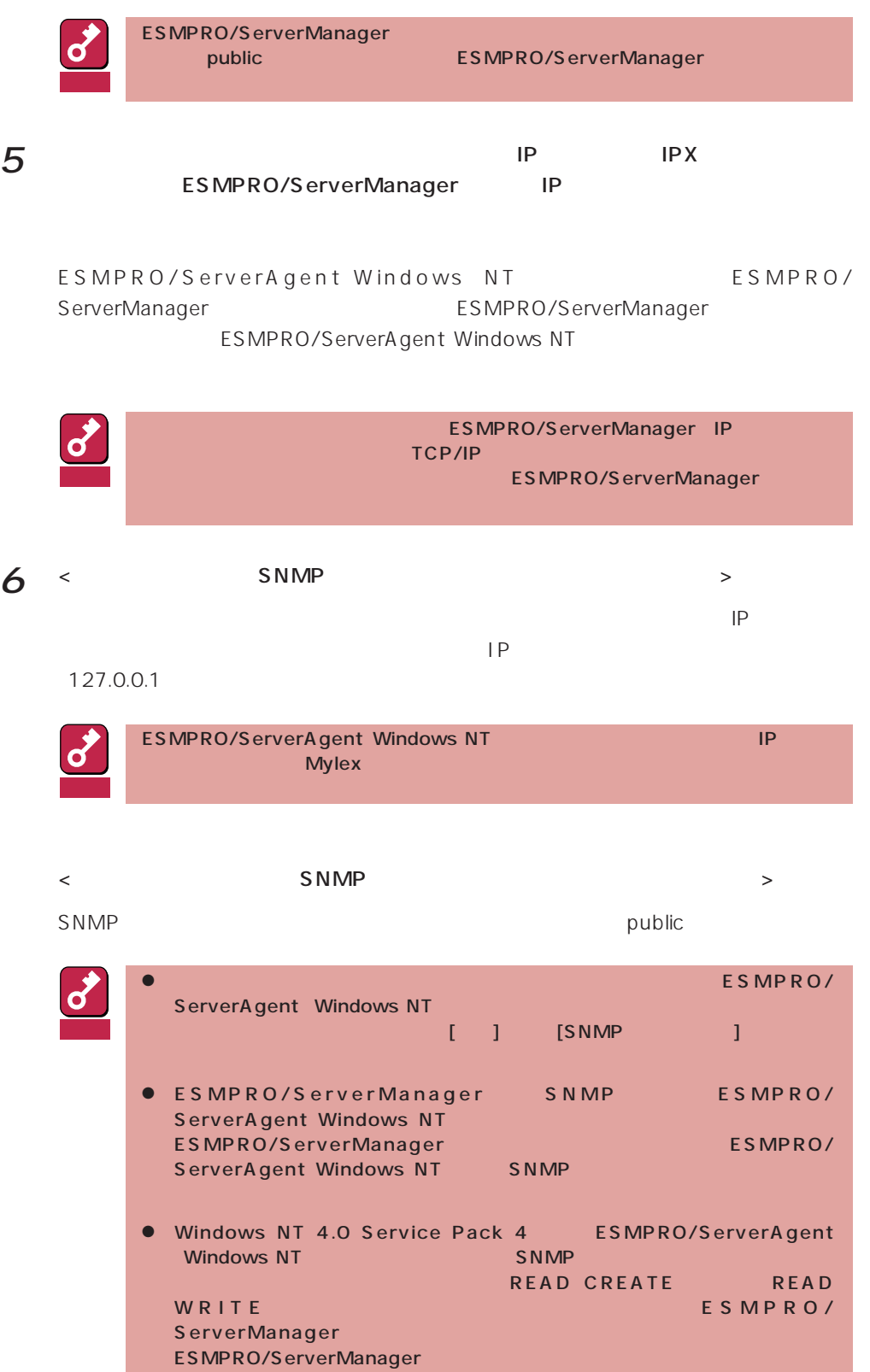

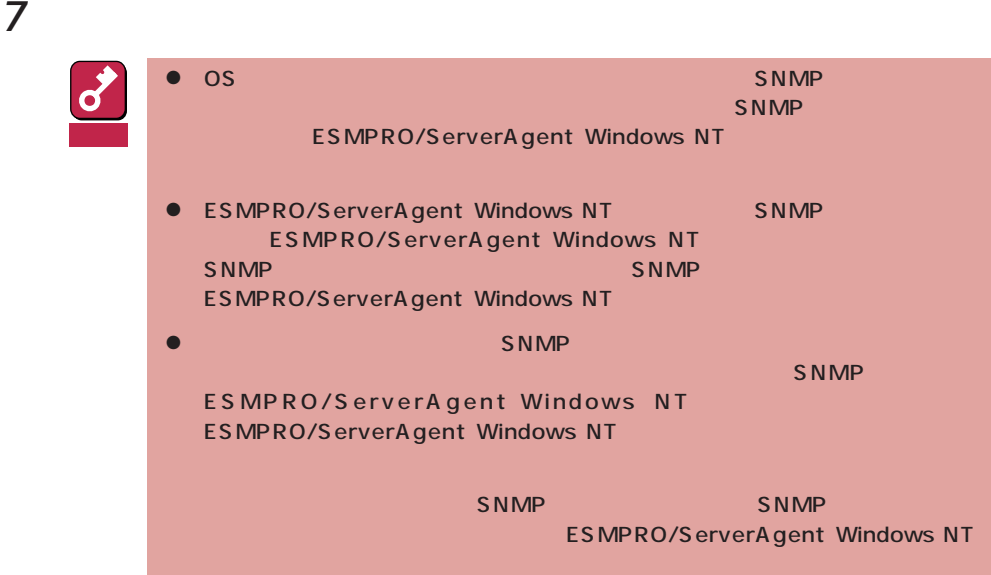

# Windows NT 4.0

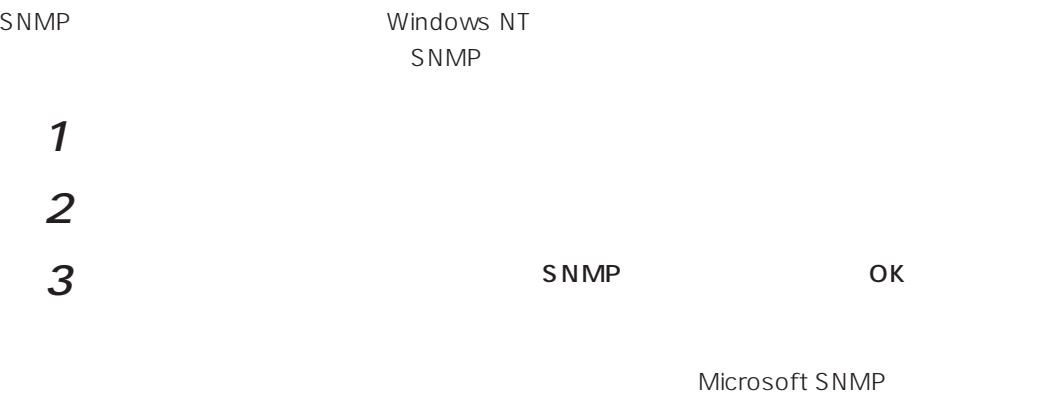

windows 2000 SNMP 4

Windows 2000 ESMPRO/ServerAgent **Example 2000** ESMPRO/ServerAgent

necras.sys

EXPRESSBUILDER CD-ROM

necras.sys ESMPRO/ ServerAgent

ESMPRO/ServeAgent

necras.sys」

ESMPRO/ServerAgent(Windows NT版)のインストールはEXPRESSBUILDERのマスターコン

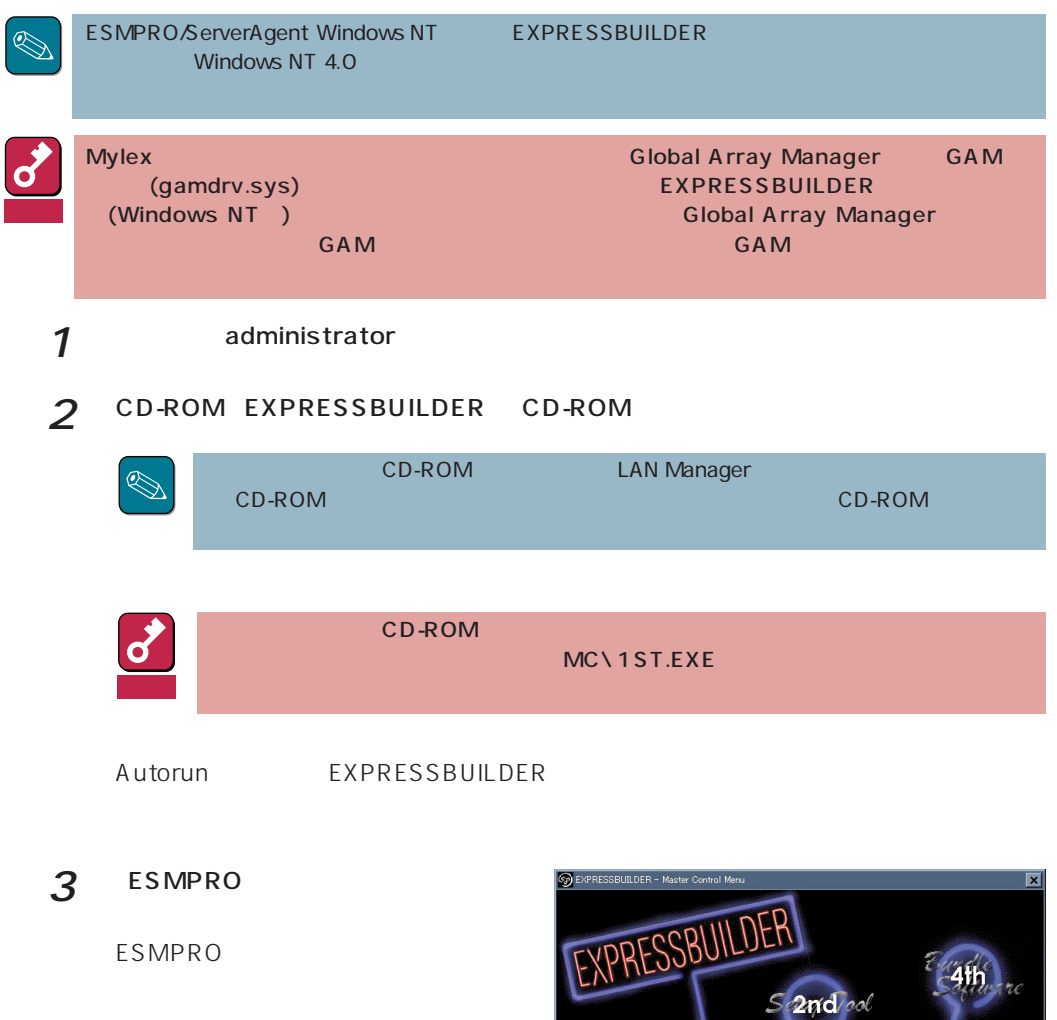

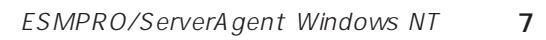

 $1st$ 

NEC

Copyright NEC Corporation

3rd 20

considered

έ

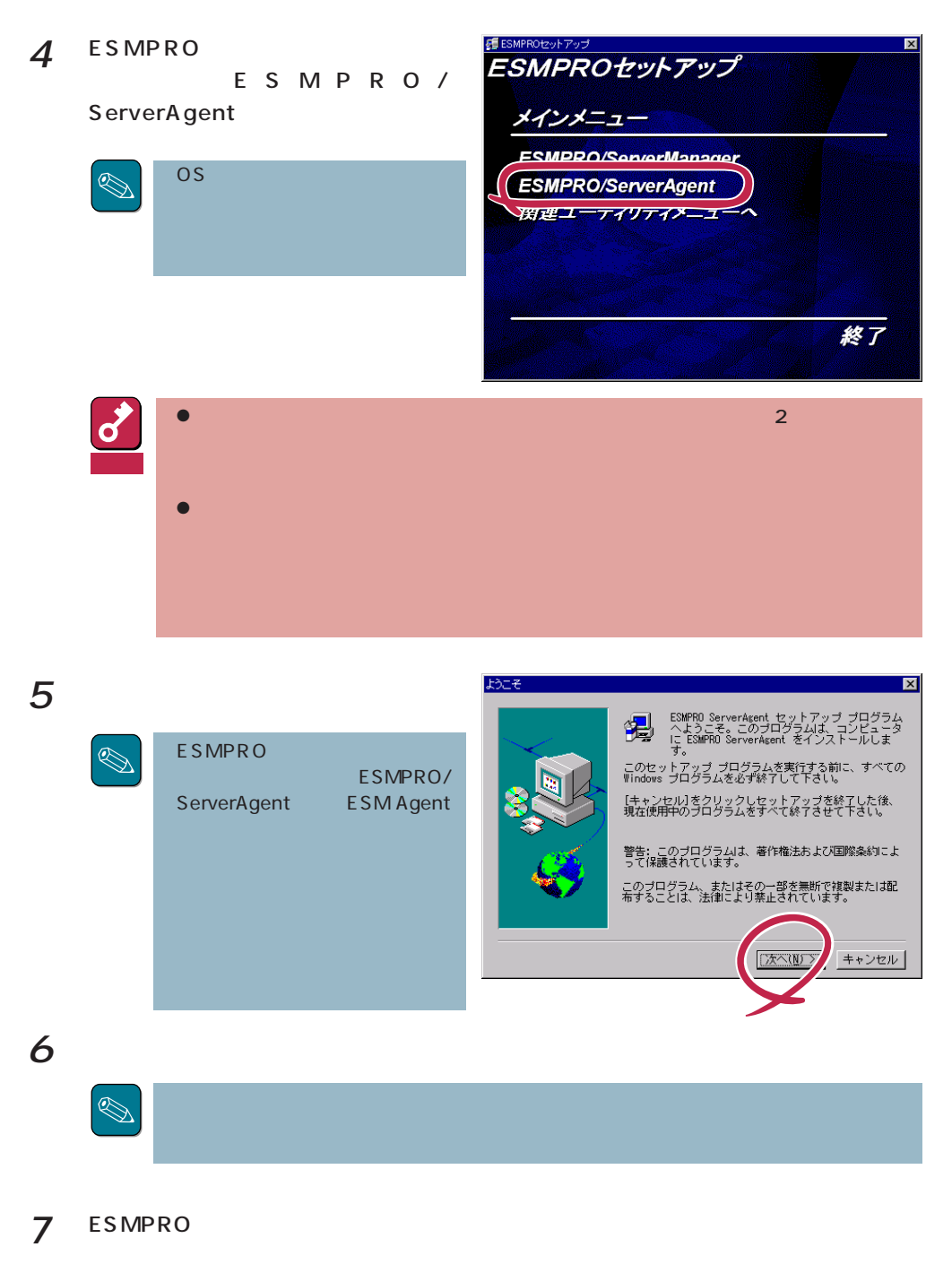

**NESM ESMPRO** 

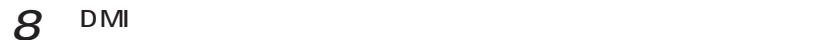

**NOMINATION** NOMINAL STATE STATES DMI2.0 SP

 $9$  ok

ESMPRO/ServerAgent Windows NT

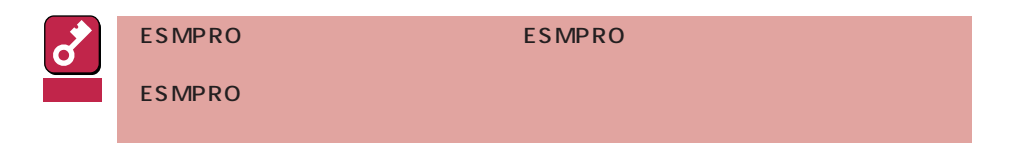

ESMPRO/ServerAgent Windows NT

LAN

ESMPRO/ServerAgent (collect.exe)

スリーズの設定を受けることを

PCI <u>International Terms</u>

DMI2.0 SP(Service Provider)

[ディスクアレイ監視について](#page-17-0)

ESMPRO/ServerManager Ver.3.4

[ディスクアレイ監視サービスについて](#page-17-0)

[ページャ通報のモデムのセットアップ](#page-19-0) [二重化システム管理を行う場合について](#page-21-0)います。

[コミュニティの変更について](#page-21-0)

[シリアルポートについて](#page-22-0)

[監視イベントの通報について](#page-24-0)

[ファイルシステム情報のディスク有無表示について](#page-18-0)

[共有されたフォルダのファイルシステム監視機能について](#page-15-0)

POWER

ESRAS

[ディスク交換前の確認作業](#page-21-0)

BIOS

 $\frac{2}{\sqrt{2}}$ 

ESMPRO/ServerAgent(WindowsNT)

[プリンタ情報の利用可能時間と終了時刻について](#page-25-0)

[ハードウェア障害発生後の再起動について](#page-22-0)

ALIVE STATES

[メモリエラーのアラームについて](#page-26-0)

しきいつ [アラートについて](#page-26-0)

<span id="page-14-0"></span>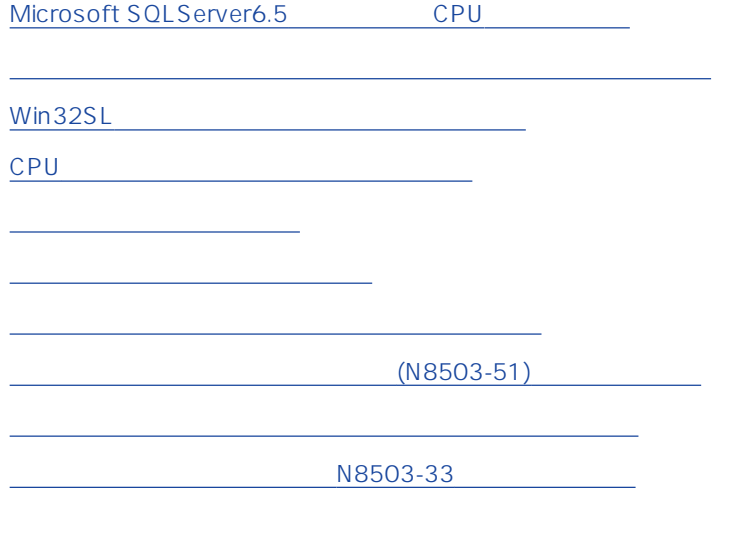

# LAN

 $\text{LAN}$ 

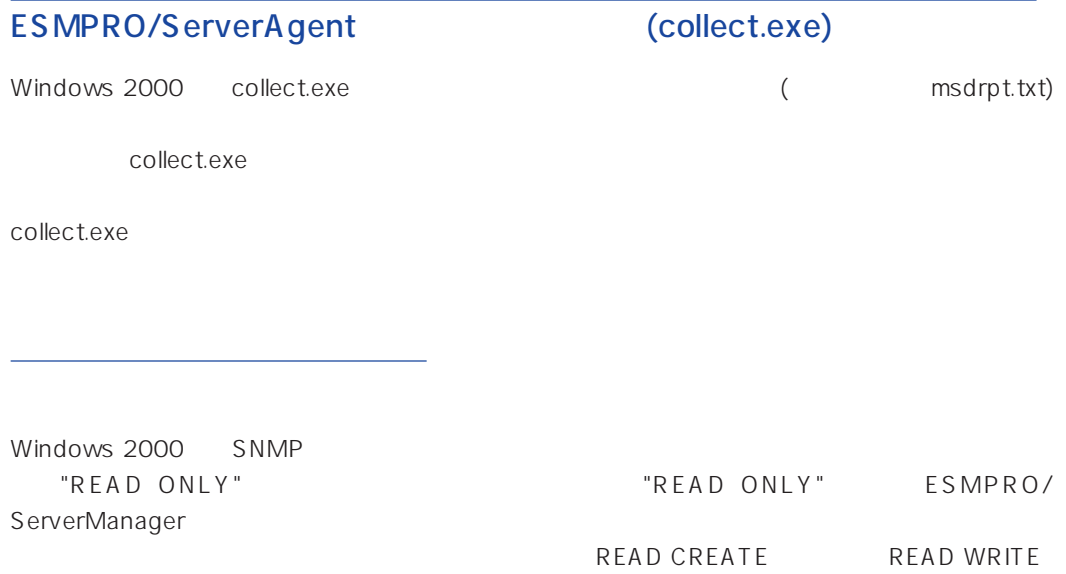

<span id="page-15-0"></span>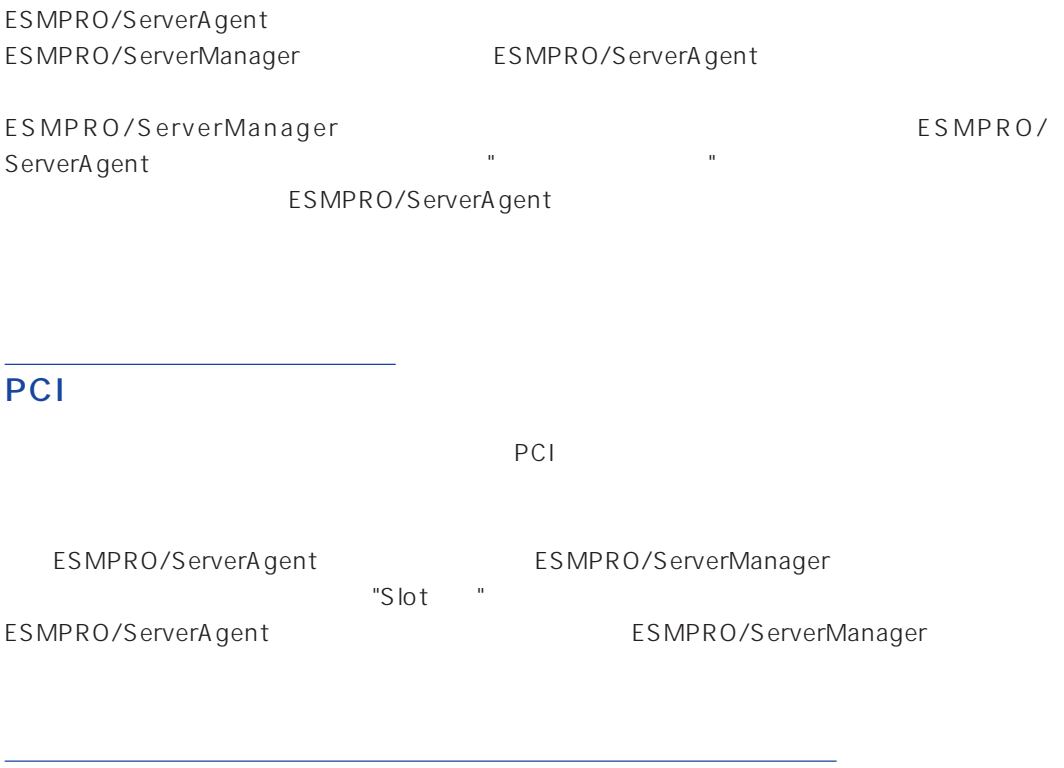

 $\mathsf{PCI}$ 

 $($ 

- $\bullet$
- $\bullet$

<span id="page-16-0"></span>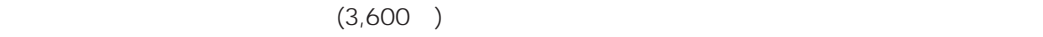

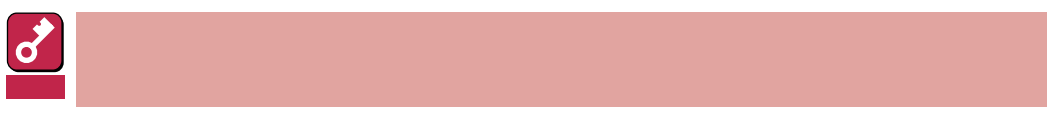

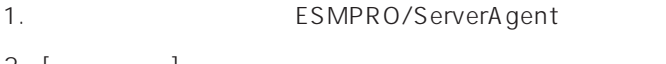

- $2.$  [ $\qquad \qquad$  ]
- $3.$  [ $\qquad \qquad$  ]
- 4. [OK]

# DMI2.0 SP(Service Provider)

ESMPRO/ServerAgent Intel DMI2.0 SP Ver.2.54 DMI2.0 SP ESMPRO =WIN32DMIPATH  $DMI2.0$  SP  $MII2.0$ 

# ESMPRO/ServerManager Ver.3.4

ESMPRO/ServerManager Ver.3.4

 $ESMPRO/$ 

ServerManager Ver.3.7

ESMPRO/ServerManager Ver.3.7 EXPRESSBUILDER CD-ROM

#### <span id="page-17-0"></span>Windows NT

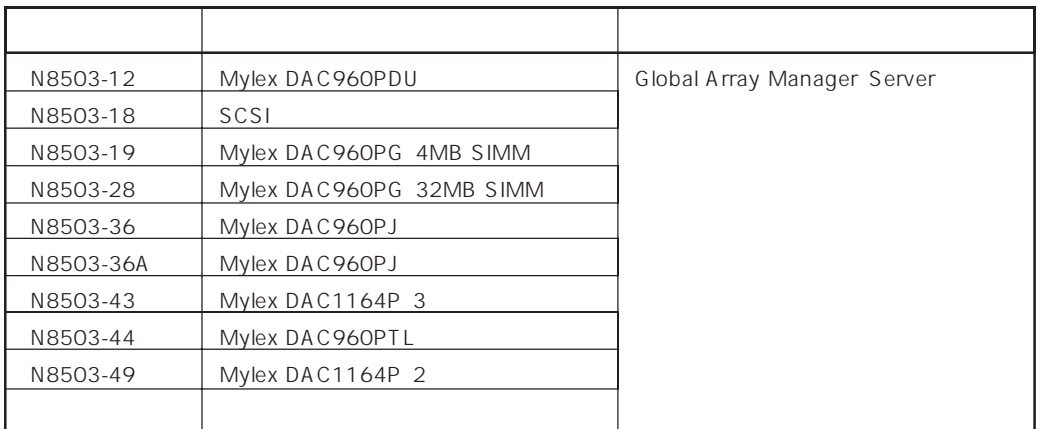

ESMPRO

Global Array Manager GAM gamdrv.sys ESM Mylex Service

<span id="page-18-0"></span>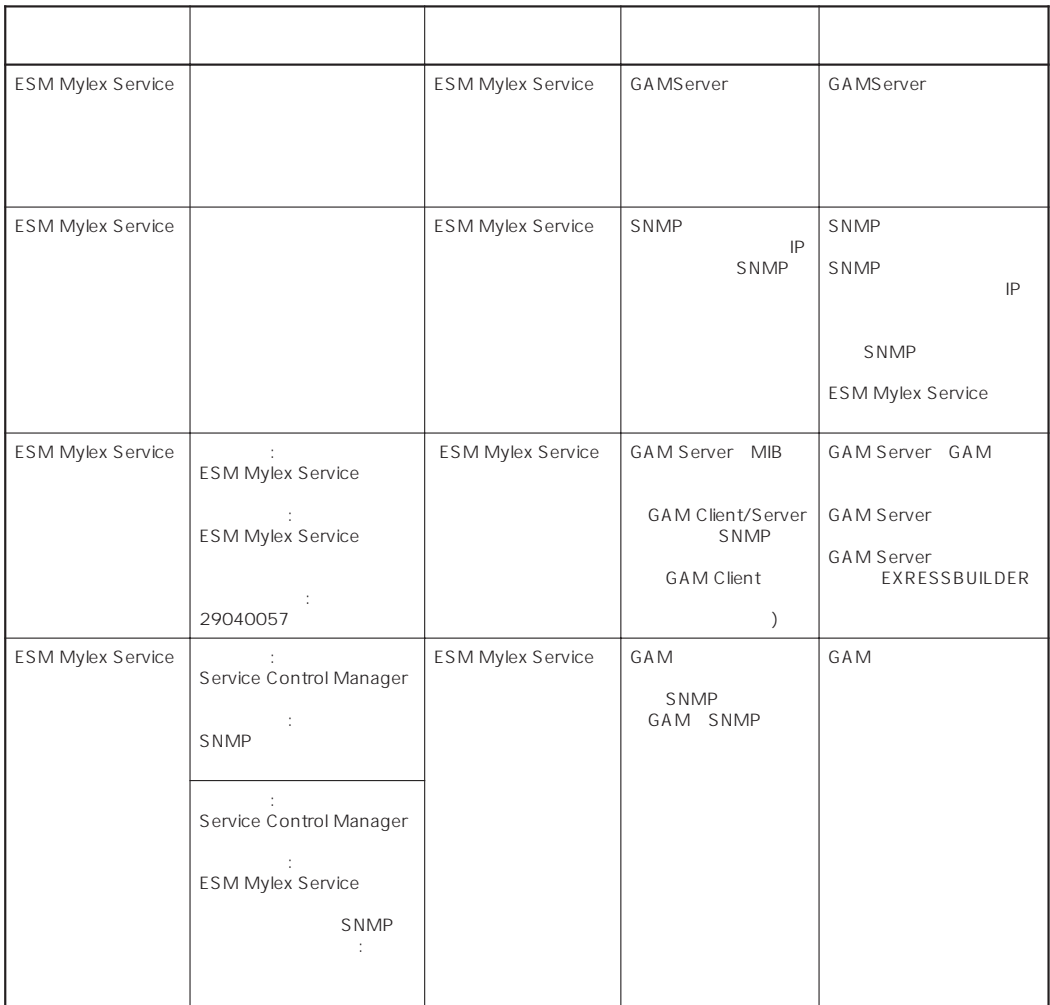

ESMPRO/ServerAgent ESMPRO/ServerAgent

# POWER

Express5800 POWER OS OFF ESMPRO/ServerAgent Windows NT Express5800 POWER

# <span id="page-19-0"></span>ESRAS

#### ESRAS<br>
EX-COMPRO/ServerAgent press5800/50
Bytess5800/100  $NVRAM$

ESRAS<br>Texts

#### ● ESRAS

ーライトの「メイント」ということの「メイント」ということから、メイントウの『メイント』ということになっている。<br>コーディンドウの『メイントウ』

 $ESRAS$ 

#### ● ESRAS

ESMPRO/ServerAgent

#### ESMPRO/ServerAgent

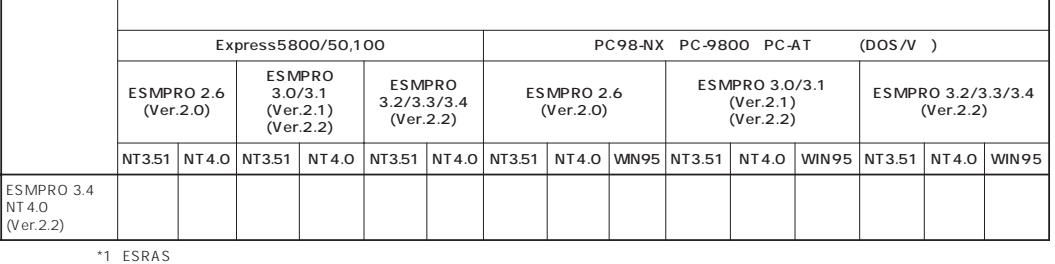

 $*2$  ESRAS

\*3 NT3.51 NT4.0 WIN95 Windows NT 3.51/Windows NT 4.0/Windows 95

\*4 Express5800/50 ESMPR03.0/3.1/3.2/3.3/3.4

 $\bullet$ 

<Windows NT 4.0

AT <Enter>  $OK$  $\mathsf{OK}$   $\mathsf{O}$ 

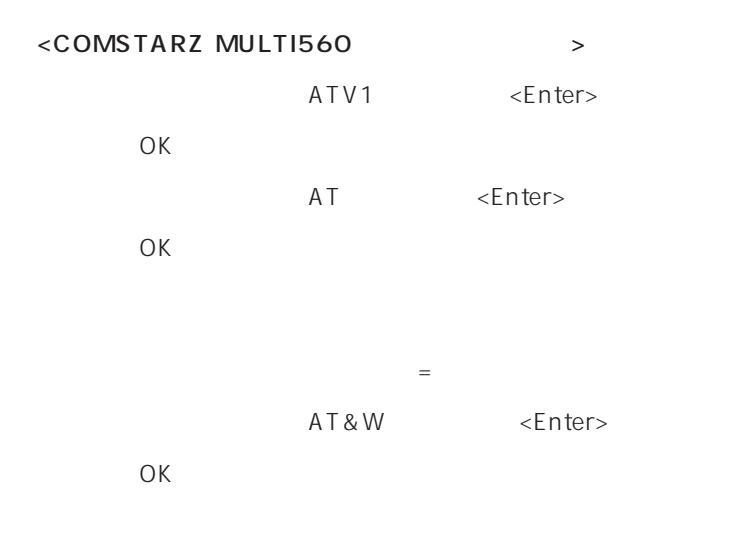

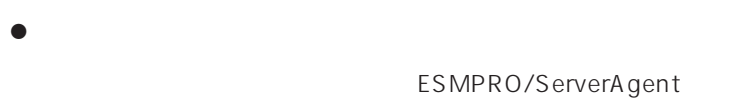

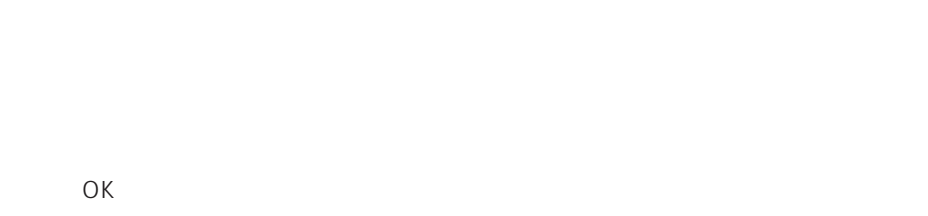

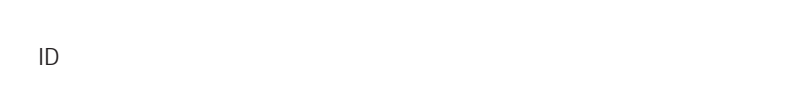

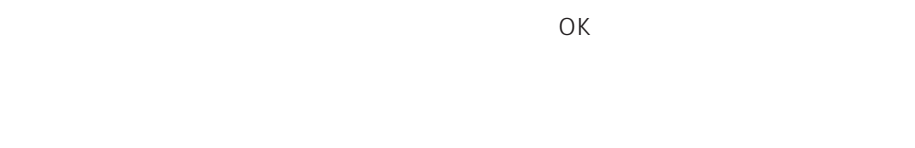

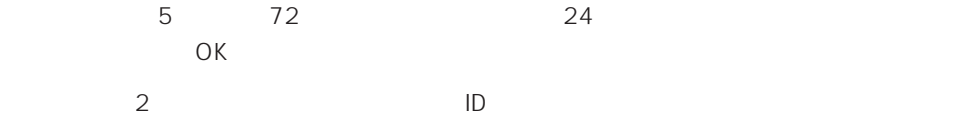

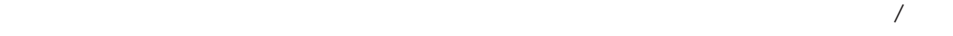

ServerAgent

<span id="page-21-0"></span> $\mathcal{L}$ ESMPRO/ServerAgent 2 ESMPRO/ServerAgent SNMP SNMP BUblic SNMP ESMPRO/ ServerAgent ESMPRO/ServerAgent  $SNNP$  SNMP  $SNNP$ 

 $\overline{OK}$ 

%SystemRoot%\system32\regedt32.exe

HKEY\_LOCAL\_MACHINE\SOFTWARE\NEC\ESMAgent\Storage\Reset

### <span id="page-22-0"></span>BIOS

ESMPRO/ServerAgent BIOS BIOS ESMPRO/ServerAgent

#### ESMPRO/ServerAgent

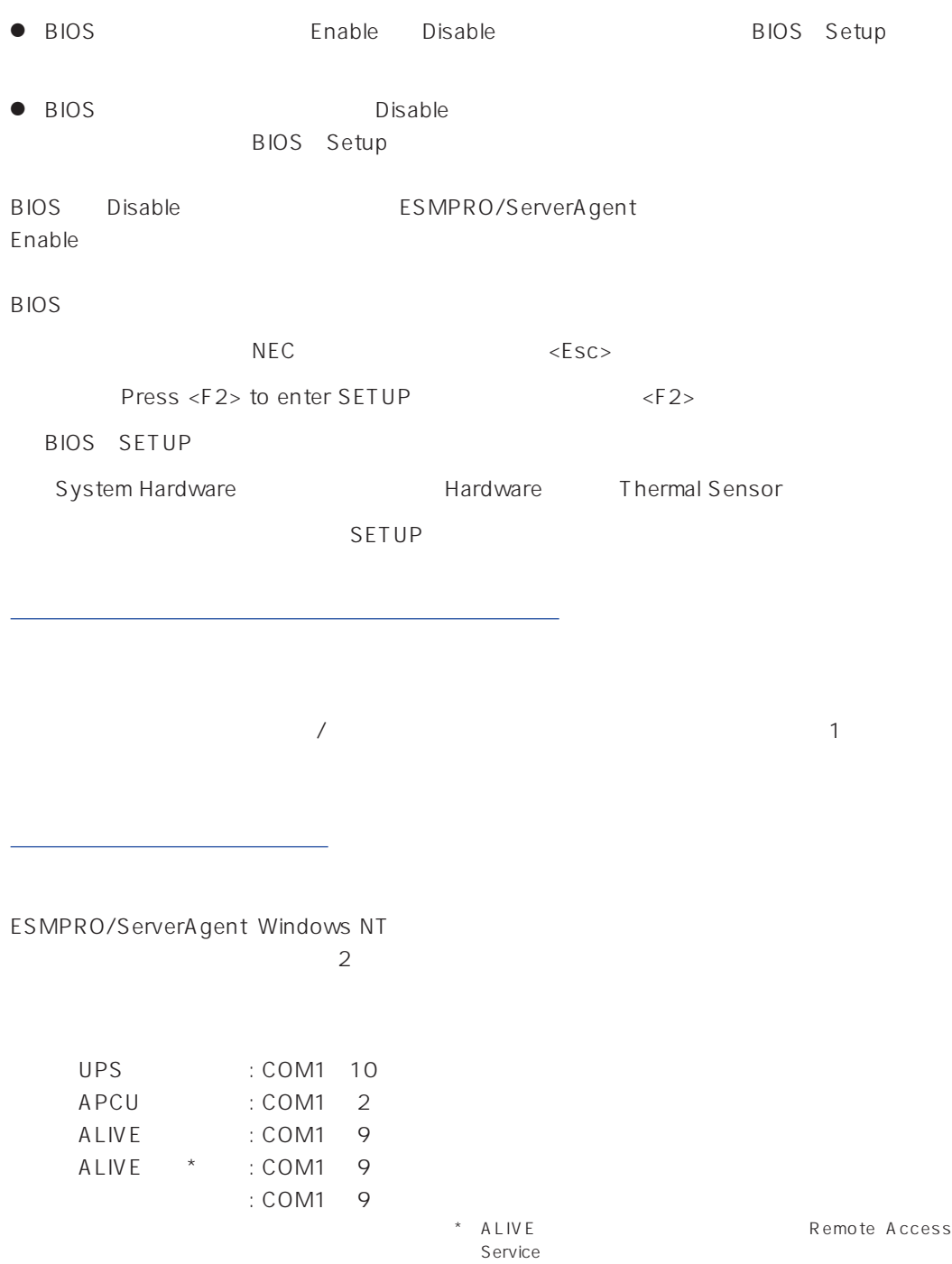

#### TCP/IP Out-of-Band

TCP/IP Out-of-Band : COM1 10

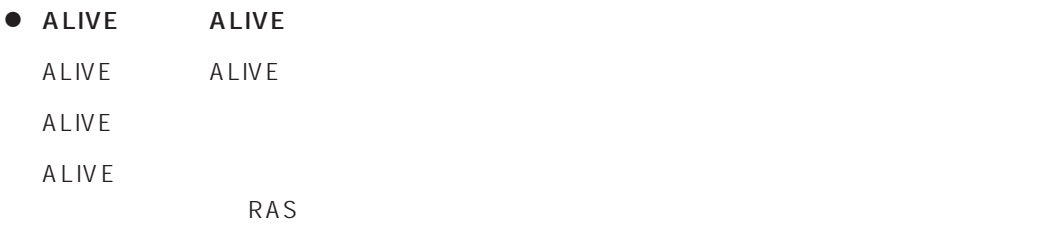

● ALIVE

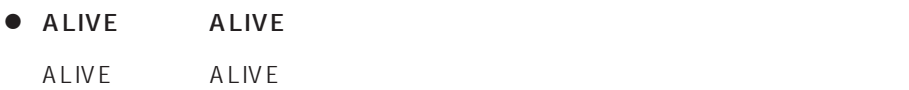

● ALIVE

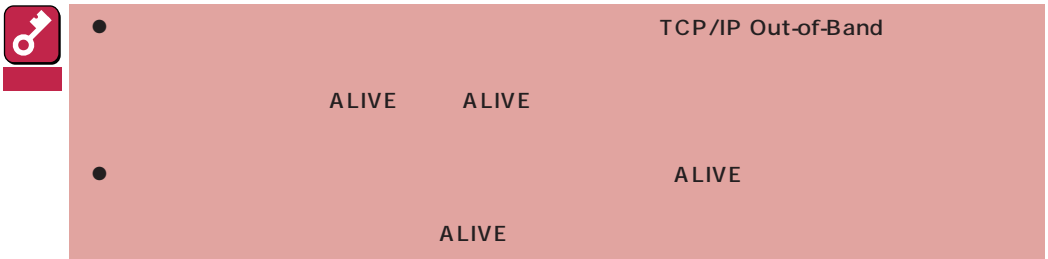

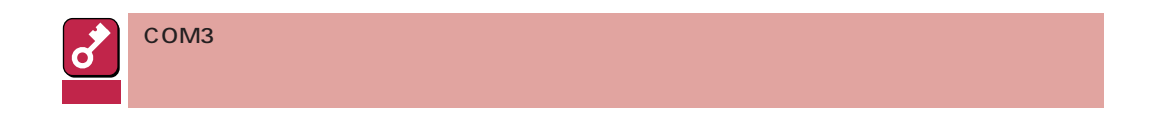

<span id="page-24-0"></span>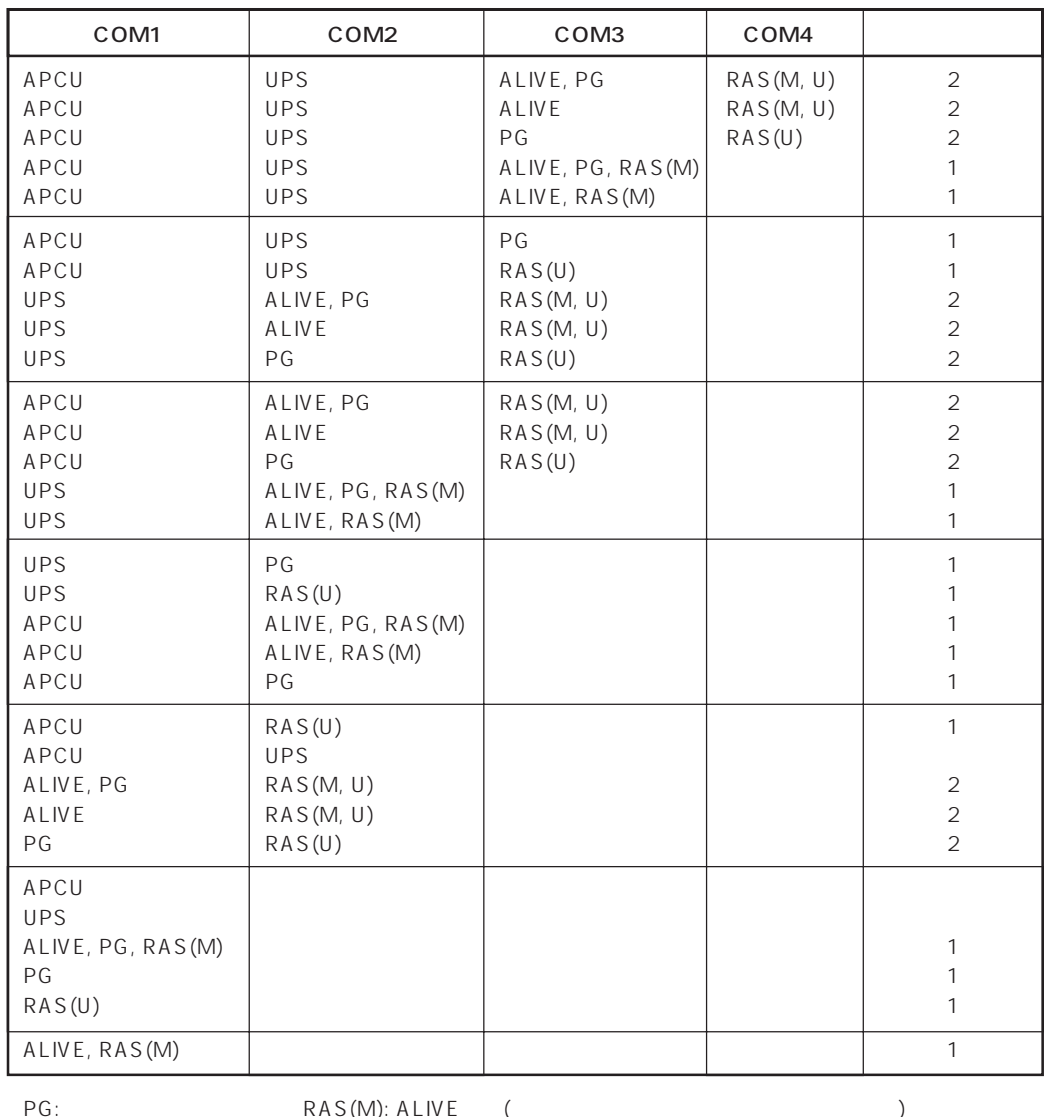

ALIVE: ALIVE

RAS(M): ALIVE(<br>RAS(U):

 $\bullet$ 

 $\bullet$ Alert Manager Main Service

Eventlog

Alert Manager ALIVE(S) Service Alert Manager Main Service Alert Manager Socket(S) Service

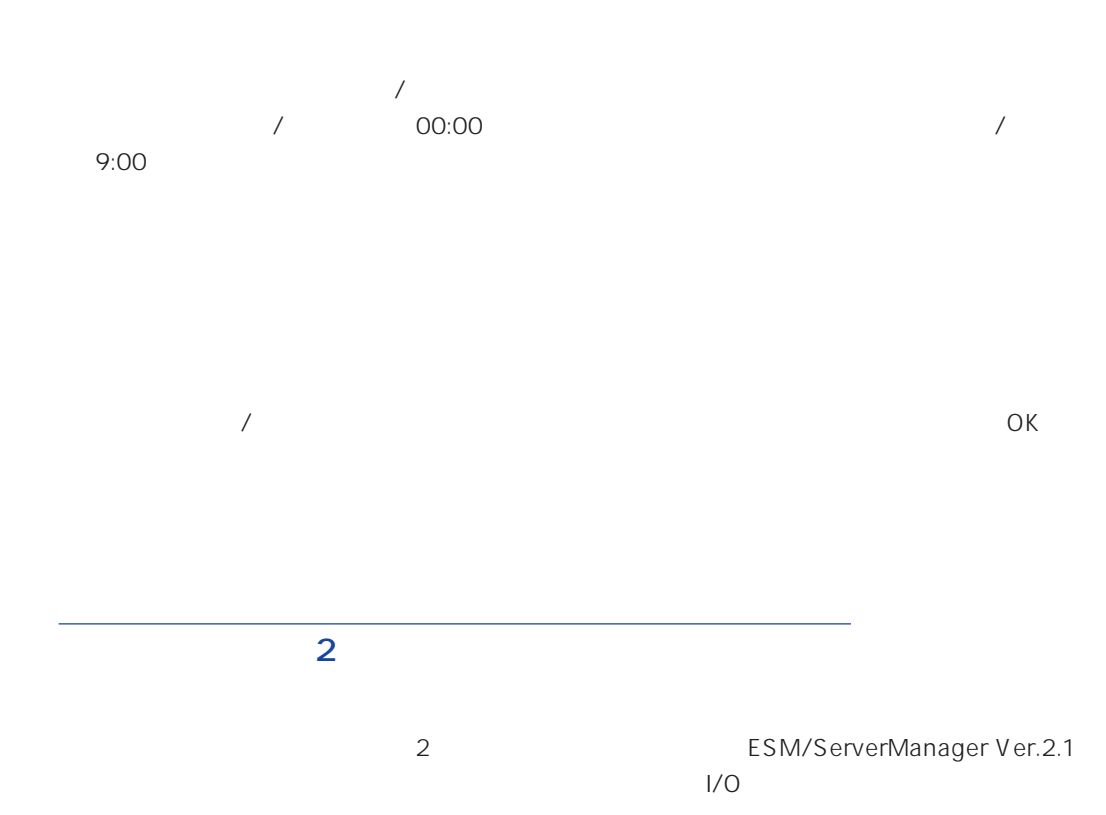

<span id="page-25-0"></span> $\bullet$ 

 $\bullet$ 

<span id="page-26-0"></span>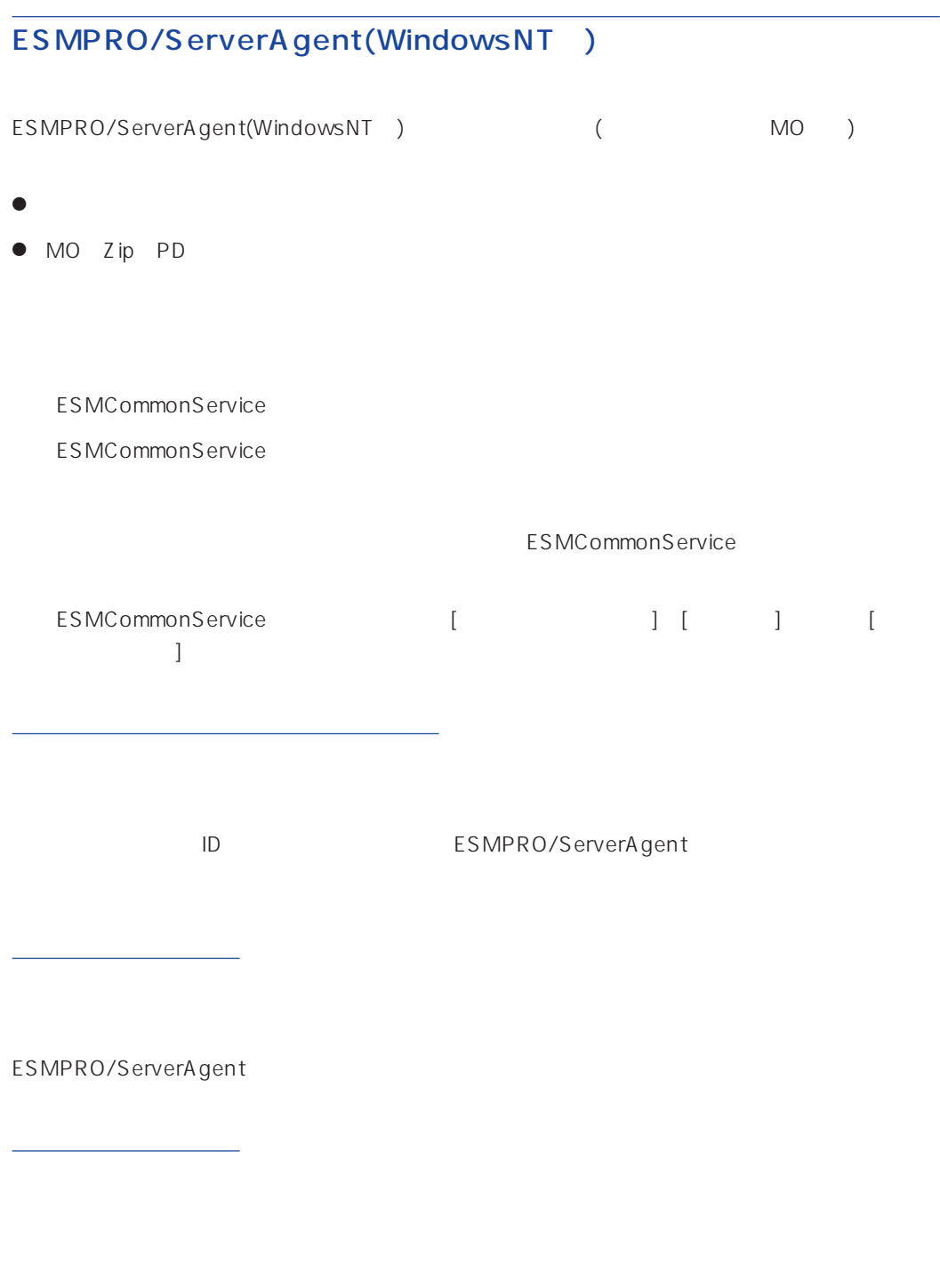

# ALIVE

システム環境情報画面のRAS情報の表示画面でソフトウェアALIVE、ページャオンラインの表示  $ALIVE$ 

<span id="page-27-0"></span>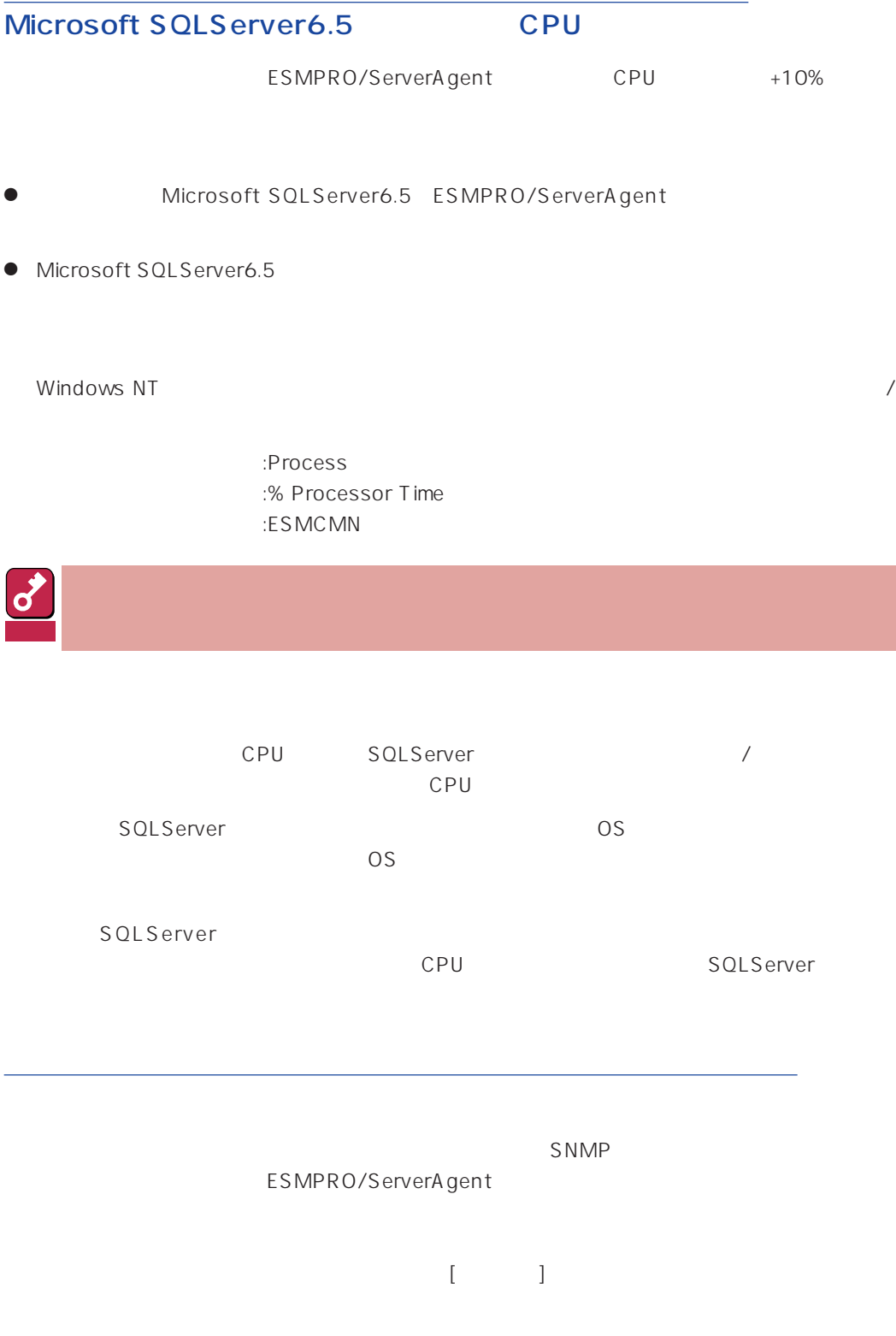

<span id="page-28-0"></span>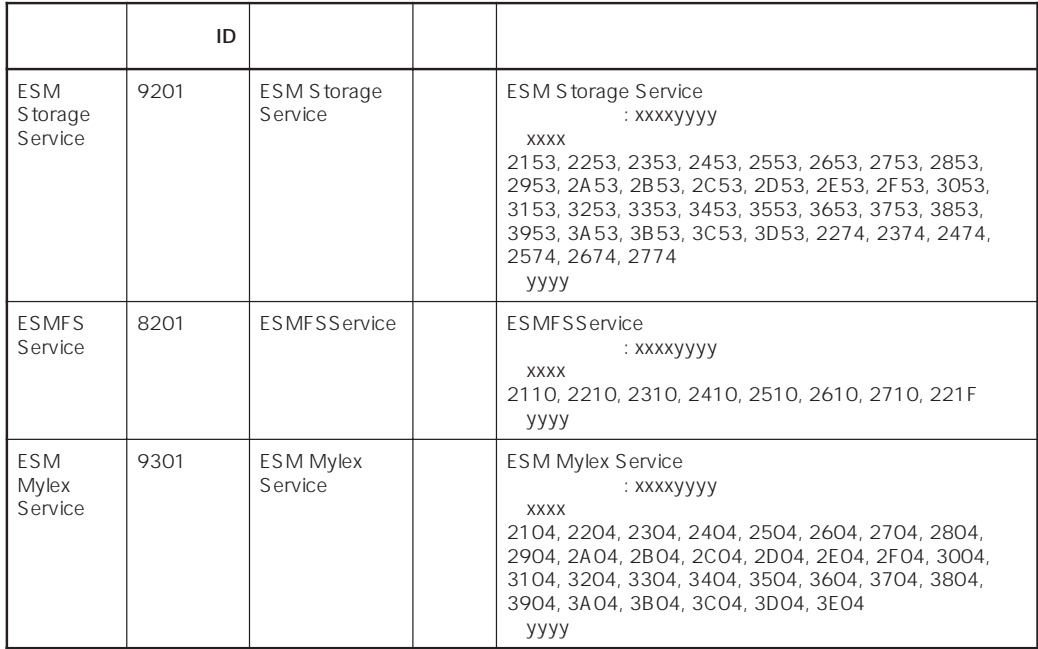

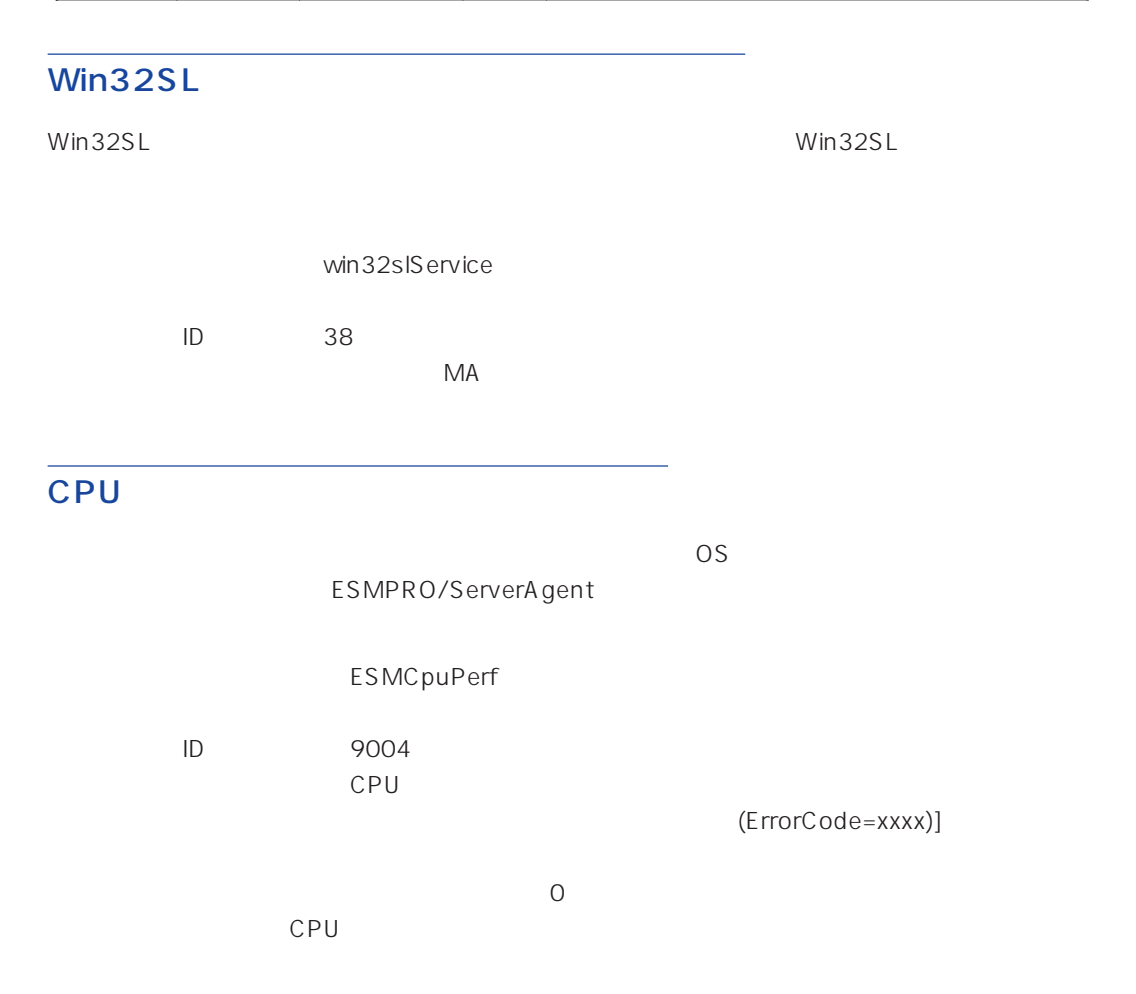

<span id="page-29-0"></span>**TRANSIST SNMP** EXAMP

 $SNMP$  DMI

ESMPRO/ServerAgent(Windows NT) Ver.3.7

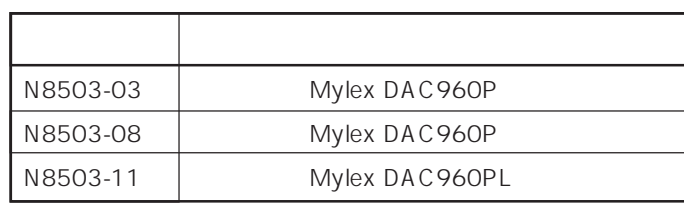

# $(N8503-51)$

ESMPRO/ServerAgent N8503-51

 $\bullet$ 

ServerManager 1

 $\bullet$ 

ESMPRO/

 $\mathsf{SCSI}}$ 

26

#### <span id="page-30-0"></span>EXPRESSBUILDER ESMPRO/ServerAgent Windows NT (Global Array Manager) ESMPRO/ServerAgent Windows NT Global Array Manager

ESMPRO/ServerAgent Windows NT

EXPRESSBUILDER

 $ESMPRO$ 

# N8503-33

 $N8503-33$ 

 $\overline{O}$  OS  $\overline{O}$  OFF

ESMPRO/ServerAgent

ESMPRO/ServerAgent

ESMPRO/ServerAgent ESRAS

ESMPRO/ServerAgent

Server Management Board Pro **Kasser** OK

#### ESMPRO/ServerAgent

ESMPRO/ServerAgent ESRAS

ESMPRO/ServerAgent Windows NT

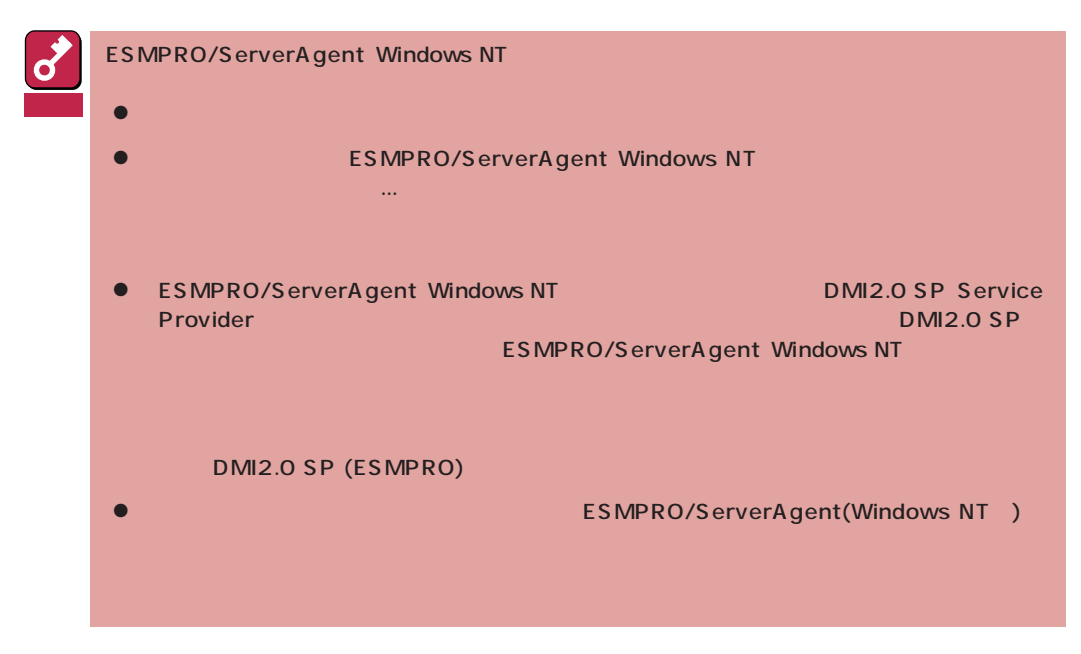

- 1 7~8 ESMPRO
- 2 ESMPRO/ServerAgent Windows NT

ESMPRO/ServerAgent

 $3$ 

ESMPRO/ServerAgent ESM Agent

 $4$